# **LernSax-Guide für Schülerinnen & Schüler**

#### **1. Login**

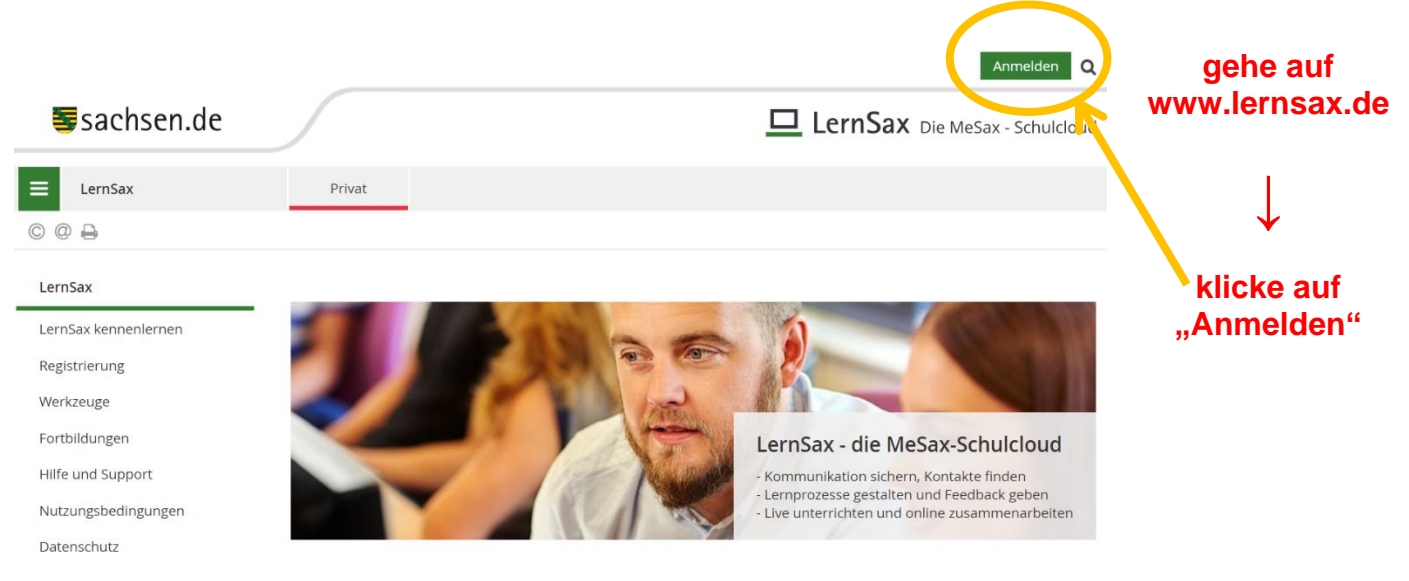

➢ **achte ganz genau auf die korrekte Schreibweise von Benutzername und Passwort**

➢ **dein Benutzername lautet: vorname.nachname@oskreischa.lernsax.de**

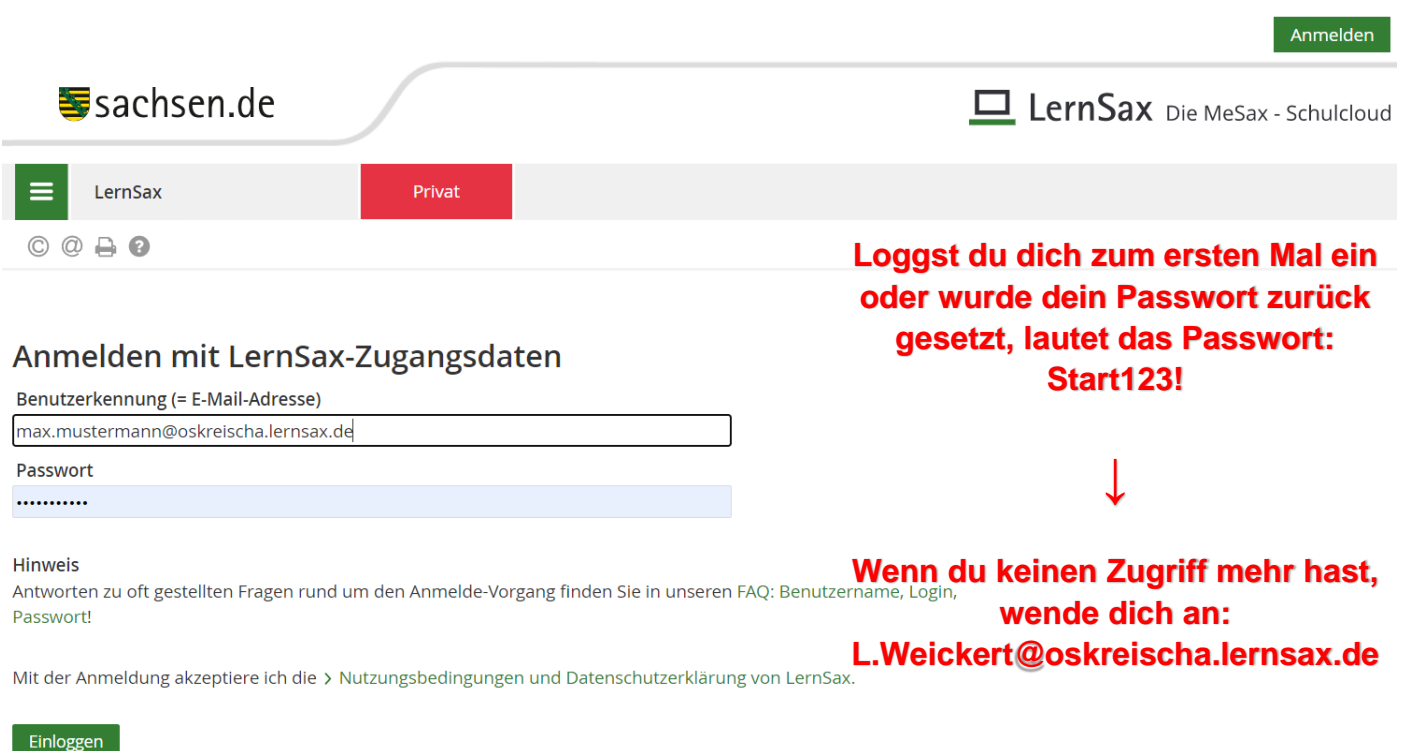

## **2. Aufgaben erhalten**

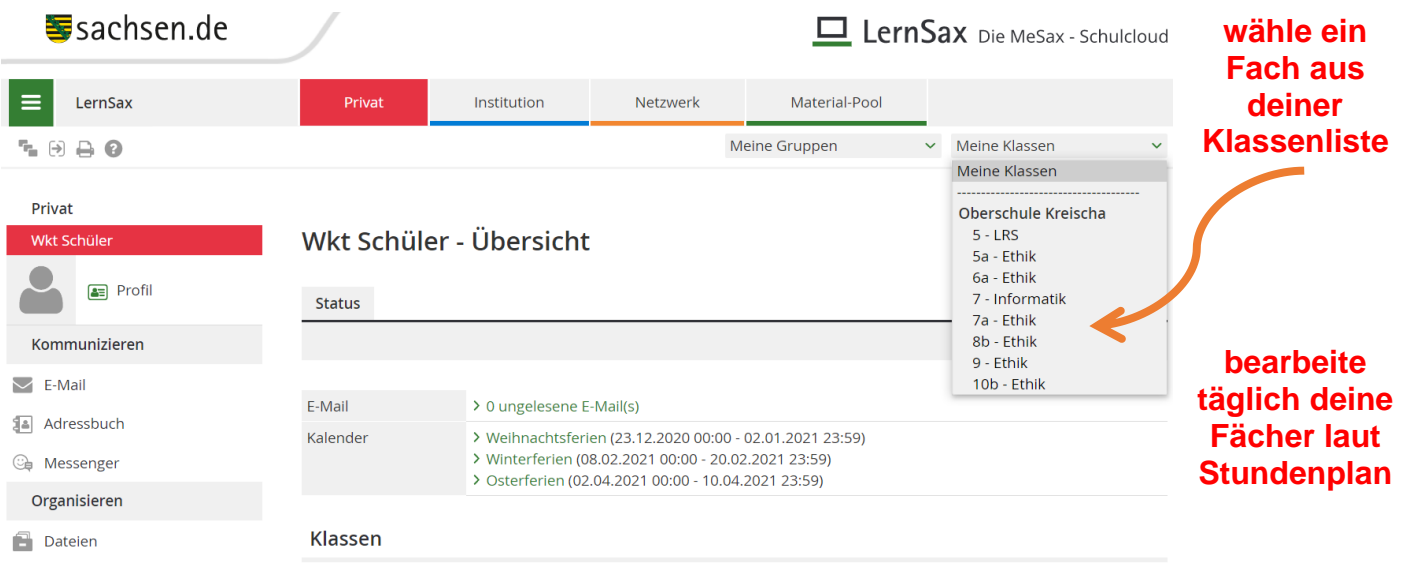

#### ➢ **wähle "Dateien" am linken Rand oder aus der Funktionsübersicht**

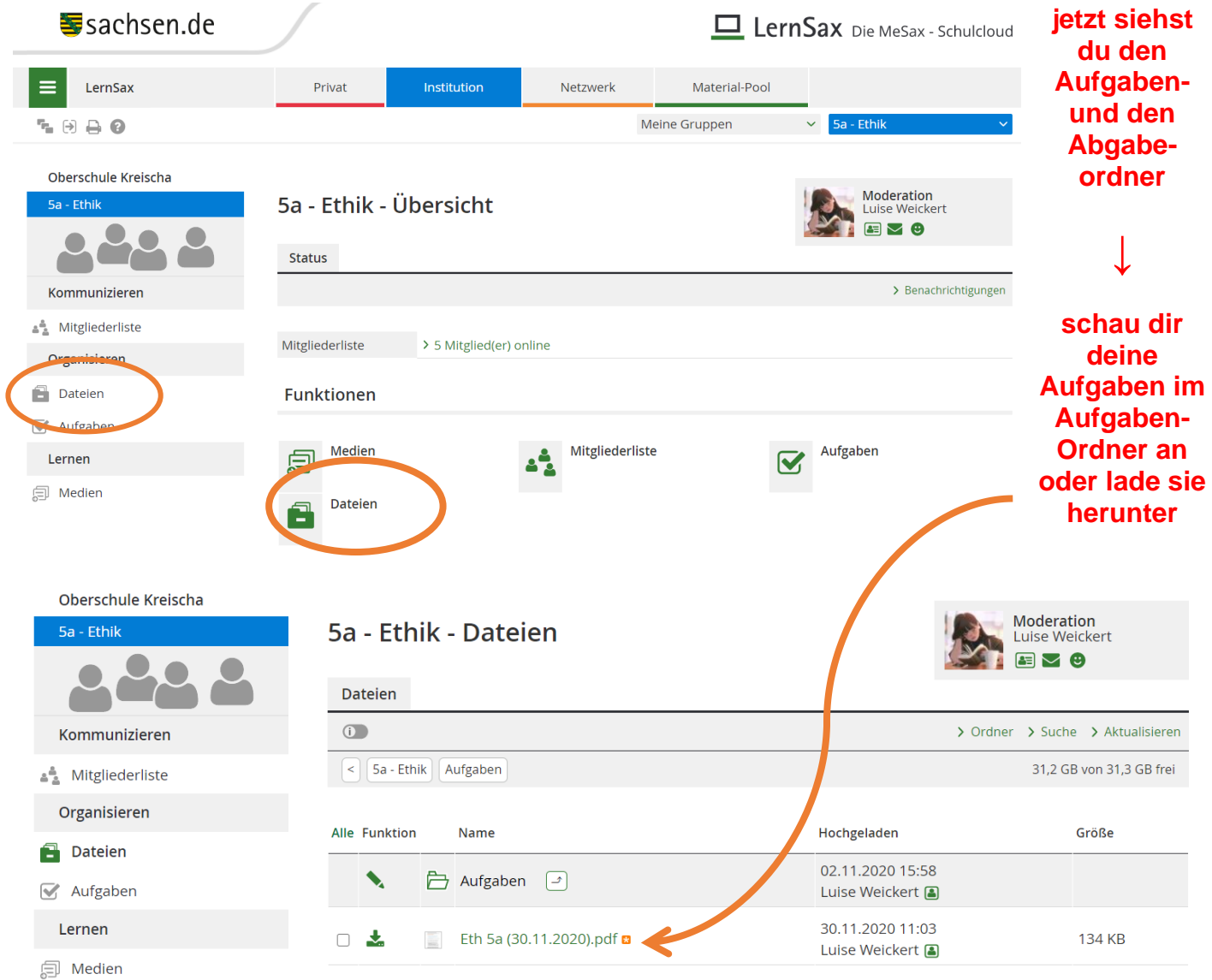

### **3. Aufgaben abgeben**

- ➢ **Mache ein Foto von deiner bearbeiteten Aufgabe oder scanne sie ein.**
- ➢ **Lade das Bild bzw. die Datei im Abgabeordner hoch!**

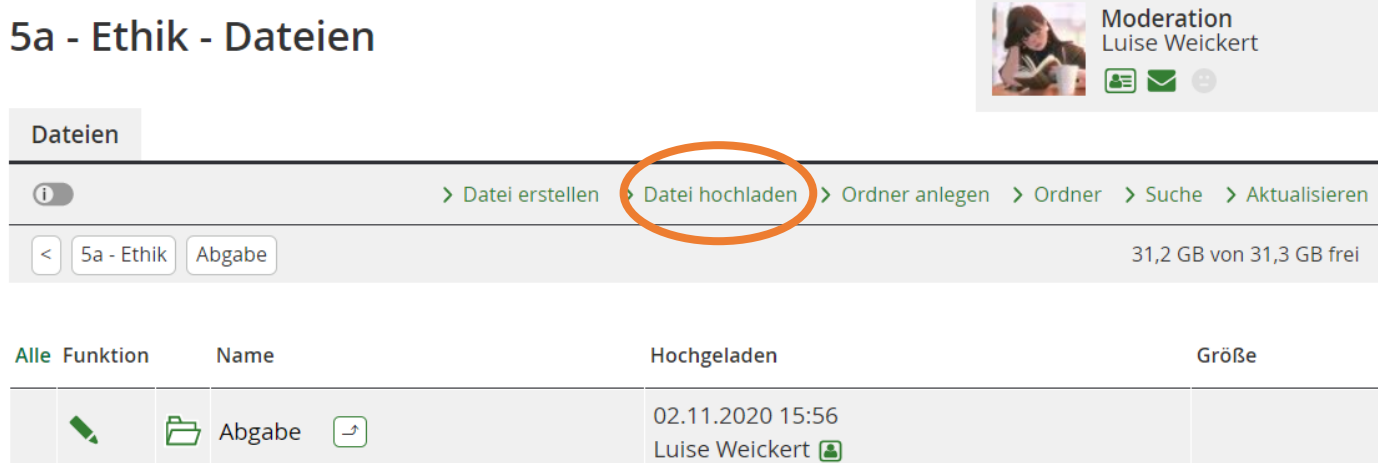

#### ➢ **über "Dateien auswählen" kann man die gewünschte Datei heraussuchen** ➢ **anschließend muss der Vorgang durch "Datei hochladen" bestätigt werden**

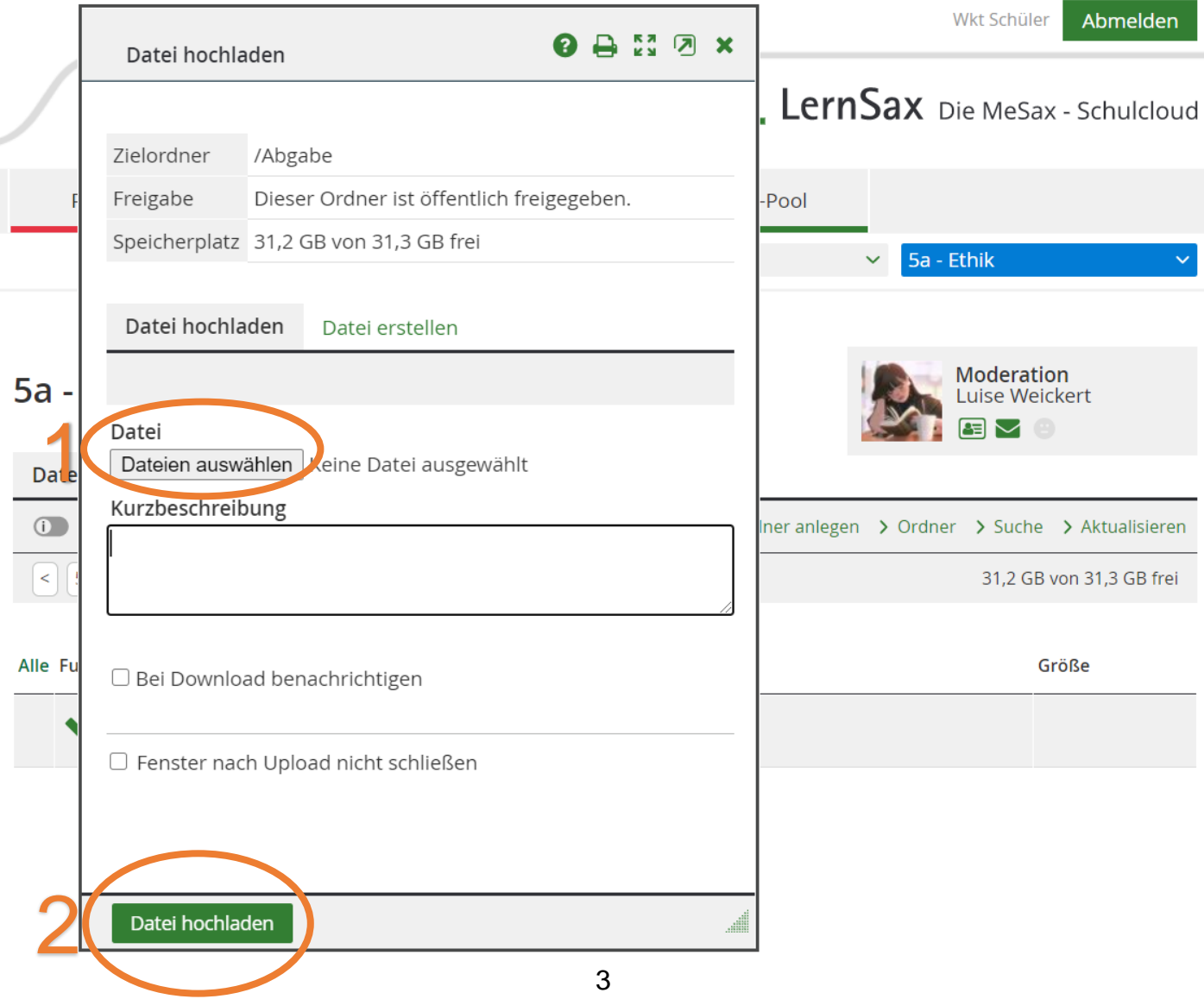